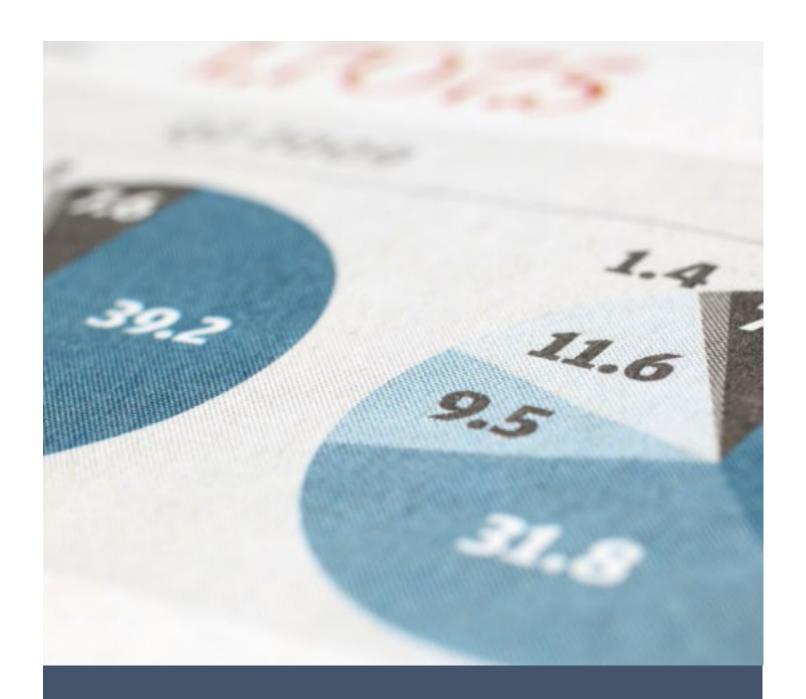

# PET AEM User Guide

# TABLE OF CONTENTS

| Background        | 2 |
|-------------------|---|
| Policy            |   |
| Procedure         |   |
| Appendix          |   |
| Helpful Links     |   |
| PET Fields        | 4 |
| Validation Checks | 5 |
| Change Log        | 6 |

### BACKGROUND

Payroll Expense Transfers (PET) are transactions processed in Common Human Resources System (CHRS) to reclassify or reallocate payroll expenditures, salary and wages, from one cost center or fund to another. These transactions result in a set of financial data that are transmitted to the Common Financial System (CFS) as a set of journal entries posted to the campus accounting ledgers.

PETs are processed continuously throughout the month but are generally posted in CFS once a month as part of the campus month-end closing procedure. At that time, campus users may view the impact of processed PETs on their financial reports in Oracle Business Intelligence Enterprise Edition (OBIEE).

## **POLICY**

Payroll Transfers should not be used as a mechanism to shift salary/benefit expenses on an ad hoc basis. The funding sources for labor-related expenses should be determined at the beginning of the fiscal year during the budget process and staff should be charged to the appropriate fund codes in accordance with the budget plan.

Allowable payroll corrections/ transfers:

- To correct LCD errors
- Capture changes in staff assignments or assigned areas (preceded by chart fields update via Position Action form).
- Faculty Release Time
- Multi-head Special Consultant (Job Code 4660, 2403) payroll expense distribution
- Additional pay expense distribution for adjunct faculty with less than 1.0 FTE (Job Code 2359)
- Academic programs where faculty assignment varies across semesters
- To facilitate labor-related expenses which Division/ Department Fiscal Officers could not foresee during the fiscal year budget process

For the complete CSUF policy on PETs, visit the budget Policies website: https://financialservices.fullerton.edu/budget/policies/

### **PROCEDURE**

- 1. Log in the AEM PET form (see appendix for website link)
  - a. Optional: download the PET upload form and complete the required information
- 2. Complete the form, tab "Payroll Charges":
  - a. Fiscal Year: Current 4-digit fiscal year (eg. 2023)
  - b. **Division**: Select the Division accepting payroll charges (Transfer To Combo Code "Debit" departments)
  - c. Completing the form online<sup>1</sup>
    - i. Enter the **Employee ID**

<sup>&</sup>lt;sup>1</sup> Users can either complete the form online or use the upload feature. If electing to complete the form online, users **do not** need to upload a Payroll Upload Template. If users upload PET data into the form, they do not need to separately complete the online form, though they may edit data if necessary.

- *ii.* Select the **Charge Period**<sup>2</sup> (should only allow users to select valid charge periods)
- iii. Additional information auto-populated by the webform, including the Total Amount Charged, the Paycheck Number and Transfer From Combo Code (Credit).
- iv. Review the auto-populated information
- v. Enter the % to Transfer<sup>3</sup>
- vi. Remaining % to Transfer auto-populated on a following line
- vii. Complete the Transfer To Combo Code (Debit) chart fields
  - **1.** Optional: complete the **Transfer To Combo Code (Debit)** chart fields for any remaining % to Transfer

#### d. Using the upload feature

- i. Press the "Choose File" button and select your completed Payroll Upload Template
- e. Validate Transfer Data (see appendix for a description of validation checks used)
- **f.** If necessary, edit any data resulting in failed edits.
- 3. Complete the form, tab "Signature & Acknowledgement"
  - a. Note: only proceed to this tab if the PET data is complete and correct
  - **b.** Click the check box to confirm that the PET information to be submitted is true and correct
  - **c.** Use the Comments field to communicate to approvers and the budget office the purpose of the PET.
  - **d.** Optional: Click "Generate PDF" to create an electronic file record of the transaction to save locally.
  - e. Click "Submit"

Once submitted, the PET is routed according to the workflow below. Users may optionally save their work in progress and continue completing the PET form at a later time by returning to the AEM login portal (see appendix for website link)

<sup>&</sup>lt;sup>2</sup> Charge periods refer to month and year work was performed resulting in salary and wages to the employee and may differ from the payroll expense is recorded in CFS (Accounting Period). A common example is retroactive backpay paid to an employee in arrears.

<sup>&</sup>lt;sup>3</sup> Previously, users may submit PETs to the Budget Office that allocated a percentage of the total payroll expense. New in this form is the requirement that users allocate a total of 100% of the payroll expense. If only part of the payroll expense is transferred to a different set of chart fields, but the remaining amount remains in the original chart fields, users must explicitly enter this information on the form. Users may also allocate paychecks to two different cost centers, or funds.

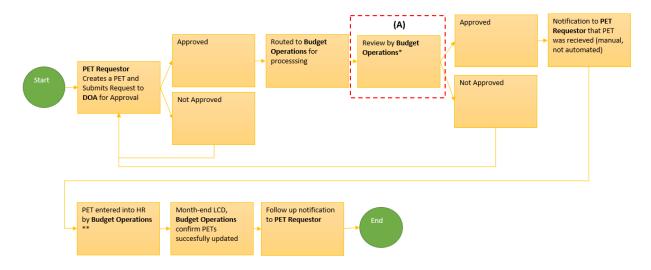

FIGURE 1 - PET WORKFLOW DIAGRAM

## **APPENDIX**

#### **HELPFUL LINKS**

**PET AEM Form**: <a href="https://myforms.fullerton.edu/content/dam/formsanddocuments/pet-form/payroll-expenditure-transfer-request/jcr:content?type=guide&source=fp&wcmmode=disabled">https://myforms.fullerton.edu/content/dam/formsanddocuments/pet-form/payroll-expenditure-transfer-request/jcr:content?type=guide&source=fp&wcmmode=disabled</a>

Resource Planning and Budget: <a href="https://financialservices.fullerton.edu/budget/">https://financialservices.fullerton.edu/budget/</a>

Budget Forms: <a href="https://financialservices.fullerton.edu/budget/forms/">https://financialservices.fullerton.edu/budget/forms/</a>

#### **AEM Form Login:**

https://myforms.fullerton.edu/libs/granite/core/content/login.html?resource=%2Fcontent%2Fcsu%2Fu s%2Fen%2Fforms-

catalog0.html&\$\$login\$\$=%24%24login%24%24&j reason=session timed out&j reason code=invalid login

#### PFT FIFI DS

| Field           | Long Name              | Size              | Required? | Null<br>Allowed? |
|-----------------|------------------------|-------------------|-----------|------------------|
| Empl_ID         | Employee ID            | 9-digit INTEGER   | Y         | Anotteu.         |
|                 | <u>'</u>               | 5-digit INTEGER   | Y         |                  |
| HR_Dept ID      | HR Department ID       | 5-digit livi EGER | Y         |                  |
| Position_Number | Position Number        | 8 length CHAR     | Y         |                  |
| Employee_Name   | Employee Name          | VARCHAR           |           |                  |
| Empl_Record     | Employee Record Number | INTEGER           |           |                  |
| Charge_ Period  | Charge Period          | 6-digit INTEGER   | Υ         |                  |
| Check           | Check Number           | VARCHAR           |           |                  |
| Total_ Amount   | Total Amount           | CURRENCY          |           |                  |

| Transfer_Percent                  | % to Tranfer                      | FLOAT, 2 decimals | Υ |   |
|-----------------------------------|-----------------------------------|-------------------|---|---|
| Transfer_Amount                   | Transfer Amount                   | CURRENCY          |   |   |
| Credit_Dept                       | Transfer From Department ID       | 5 digit INTEGER   |   |   |
| Credit_Fund                       | Transfer From Fund                | 6 length CHAR     |   |   |
| Credit_Class                      | Transfer From Class               | 5-digit INTEGER   |   |   |
| Credit_Project                    | Transfer From Project             | ???               |   |   |
| Credit Program                    | Transfer From Program             | 4-digit INTEGER   |   |   |
| Credit_Account                    | Transfer From Account             | 6-digit INTEGER   |   |   |
| Debit_Dept                        | Transfer To Department ID         | 5-digit INTEGER   | Υ |   |
| Debit_Fund                        | Transfer To Fund                  | 6 length CHAR     | Υ |   |
| Debit_Class                       | Transfer To Class                 | 5-digit INTEGER   | Υ | Υ |
| Debit_Project                     | Transfer To Project               | ???               | Υ | Υ |
| Debit_Program                     | Pebit_Program Transfer To Program |                   | Υ | Υ |
| Debit_Account Transfer To Account |                                   | 6-digit INTEGER   | Υ |   |
| Change                            | Permanent Change?                 | BOOLEAN (Y/N)     |   |   |
| Transfer_Amount _Benefits         | Ignore                            | Ignore            |   | Y |

## VALIDATION CHECKS

| Description                    | Fields           | Error Message                  | Instances when this error shows up                 |
|--------------------------------|------------------|--------------------------------|----------------------------------------------------|
| Error If Transfer_Percent =    | Transfer_Percent | ERROR: Debit and Credit        | If transfer percentage is 100 and [                |
| 100.00 AND Credit_Dept =       | Credit_Dept      | Chartfields the same. Must     | Credit Department = Debit Department               |
| Debit_Dept AND Credit_Fund =   | Debit_Dept       | identify different transfer-to | Credit Fund = Debit Fund                           |
| Debit_Fund AND                 | Credit_Fund      | chartfields                    | Credit Program = Debit Program                     |
| Credit_Program =               | Debit_Fund       |                                | Credit Class = Debit Class                         |
| Debit_Program AND              | Credit_Program   |                                | Credit Project = Debit Project] mentioned          |
| Credit_Class = Debit_Class AND | Debit_Program    |                                | conditions satisfies then this error shows up      |
| Credit Project = Debit Project | Credit Class     |                                |                                                    |
|                                | Debit Class      |                                |                                                    |
|                                | Credit_Project   |                                |                                                    |
|                                | Debit_Project    |                                |                                                    |
| Empl_ID, HR_Dept_ID,           | Empl_ID          | ERROR: Paycheck not found      |                                                    |
| Position_Number,               | HR_Dept_ID       |                                |                                                    |
| Employee_Name, Empl_Record,    | Position_Number  |                                |                                                    |
| Charge_Period, Check,          | Employee_Name    |                                |                                                    |
| Total_Amount, Credit_Dept,     | Empl_Record      |                                |                                                    |
| Credit_Fund, Credit_Class,     | Charge_Period    |                                |                                                    |
| Credit_Project, _Credit        | Check            |                                |                                                    |
| Program, and Credit Account    | Total_Amount     |                                |                                                    |
| must exist in CSU_Labor_Dist   | Credit_Dept      |                                |                                                    |
| (CHRS table)                   | Credit_Fund      |                                |                                                    |
|                                | Credit_Class     |                                |                                                    |
|                                | Credit_Project   |                                |                                                    |
|                                | Credit_Program   |                                |                                                    |
|                                | Credit_Account   |                                |                                                    |
| Position_Number doesn't        | Position_Number  | ERROR: Position number must    | If Position number is empty                        |
| include the leading zeroes     |                  | be 8 digits                    | • If Position number doesn't have three zeroes its |
|                                |                  |                                | prefix.                                            |
|                                |                  |                                | If Position number length is not 8                 |
| Debit_Account ≠                | Debit_Account    | Warning: Debit and Credit      | If Debit Account and Credit Account are not        |
| Credit_Account                 | Credit_Account   | Accounts are different         | matching with each other                           |
|                                |                  |                                | Only once this warning will showup for multiple    |
|                                |                  |                                | records with same error                            |

| Total_Amount *                | Total_Amount     | Error: Transfer Amount       | If Total amount multplied by percentage is       |
|-------------------------------|------------------|------------------------------|--------------------------------------------------|
| Transfer_Percent ≠            | Transfer_Percent | incorrect                    | incorrect                                        |
| Transfer_Amount               | Transfer_Amount  |                              | If Percentage field and transfer amount is empty |
| Combination of Employee ID,   | Employee ID      | Error: Invalid Basic details | If Combination of Employee ID, Employee RCD,     |
| Employee RCD, Position        | Employee RCD     |                              | Position Number, Charge Period, Check Number     |
| Number, Charge Period & Check | Position Number  |                              | doesnt exist in AR_PAYROLL_EXP_TRANSFER          |
| Number must exist in          | Charge Period    |                              |                                                  |
| AR_PAYROLL_EXP_TRANSFER       | Check Number     |                              |                                                  |
| Combination of Employee ID,   | Employee ID      | Error: Invalid Combo Code    | If Combination of Employee ID, Charge Period,    |
| Charge Period, Check Number,  | Charge Period    | details                      | Check Number, Credit Fund, Credit Department     |
| Credit Fund & Credit          | Check Number     |                              | doesnt exist in AR_PAYROLL_EXP_TRANSFER          |
| Department must exist in      | Credit Fund      |                              |                                                  |
| AR_PAYROLL_EXP_TRANSFER       | Credit           |                              |                                                  |
|                               | Department       |                              |                                                  |
| Percentage total for records  | Employee ID      | Error: Imbalanced            | If Consolidated percentage for the records with  |
| with combination of Employee  | Charge Period    |                              | combination of Employee ID, Charge Period &      |
| ID, Charge Period & Check     | Check Number     |                              | Check Number is not equal to 100(Below 100,      |
| Number must equal to 100      |                  |                              | Above 100)                                       |
|                               |                  |                              | If percentage field is empty                     |

## CHANGE LOG

| Date      | Name          | Description                                       |
|-----------|---------------|---------------------------------------------------|
| 11/2/2023 | Oliver Ravela | Document created                                  |
| 11/2/2023 | Stacy Kainer  | Document Reviewed                                 |
| 4/4/2024  | Oliver Ravela | Change to "PET Fields" (Transfer_Amount_Benefits) |